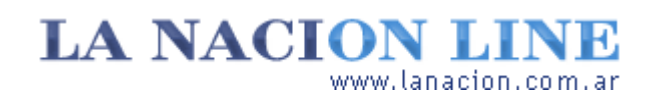

Display

## Luces y sombras, y nada más

**Qué significa modificar el brillo y el contraste de una foto, y por qué debería evitarse este procedimiento de corrección**

Entre que apretamos el disparador de una cámara digital y vemos la foto terminada en la pantalla del dispositivo ocurren millones de cosas; millones de cálculos, para ser más precisos.

Por eso no entraremos en los detalles más íntimos de la captura digital de imágenes; nos conduciría por complejas cuestiones matemáticas e ingeniosas implementaciones sólo aptas para ingenieros.

Lo haremos simple. De la misma forma que se puede ser un chef genial sin tener la menor idea de los procesos atómicos involucrados en un sofrito, podemos editar nuestras

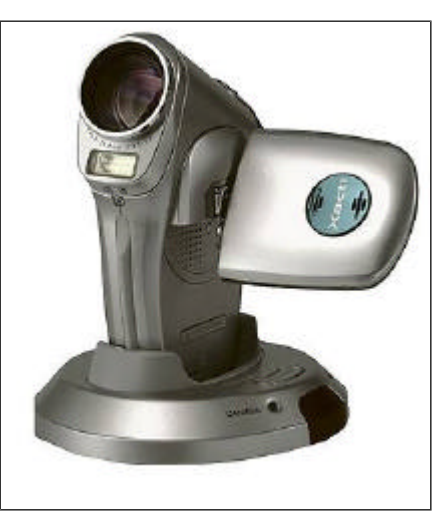

Una Sanyo Xacti C4

**>** Ver más Fotos

imágenes sin desempolvar los libros de análisis. Donde haga

falta, sin embargo, daremos algún soporte teórico a nuestra práctica.

Casi todas las fotos que tomamos con nuestra cámara digital quedan bien. Pero algunas salen oscuras; decimos, en ese caso, que les falta brillo. Otras carecen de contraste: están como cubiertas de una pátina gris uniforme.

**Tecnología**

Lunes 24 de Octubre de 2005

**Fotos**

Nuestro primer impulso es, por lo tanto, buscar el control de brillo y contraste del editor de imágenes que usamos habitualmente. No está mal y de eso nos ocuparemos hoy, pero recuerde trabajar siempre con copias porque pronto veremos que existen métodos más adecuados para mejorar la luz y los colores de una foto digital.

El brillo es todo lo que existe en la realidad para el sensor de la cámara o la película, que sólo pueden detectar cuánta energía luminosa reciben.

Por medio de filtros que dejan pasar solamente el rojo, el verde o el azul se componen y registran imágenes a color, pero los sensores no leen otra cosa que intensidad luminosa. Ese hermoso rojo de una foto no es el rojo de la realidad, sino un pigmento (en el caso de las impresiones y la película color) o un valor numérico calculado por el cerebro electrónico de la cámara digital y representado (con más o menos éxito) por el f ósforo de la pantalla.

Eventualmente, la cantidad de luz no será suficiente y obtendremos una foto oscura. Otras veces la diferencia entre el blanco más brillante y el negro absoluto será pequeña en parte o toda la imagen, y entonces diremos que tenemos un problema de contraste.

La herramienta de brillo y contraste está normalmente en el menú *Imagen* o en *Herramientas* . Por ejemplo, en *Photoshop* se la encuentra en *Imagen>Ajustar* . En *XnView* , lo mismo. En *GIMP* está en *Herramientas>Herramientas de color* .

Estos controles adoptan la forma de deslizadores que están en el centro cada vez que los convocamos, aunque ya hayamos cambiado el brillo o el contraste de esa foto.

Si juega un poco con ellos notará que se trata de una experiencia algo frustrante. Si aumentamos el brillo, se pierde contraste; si le damos contraste, los detalles de las sombras pueden perderse. La herramienta de brillo y contraste sirve para hacer ajustes rápidos, pero no elaborados, a una imagen; eventualmente se la puede usar para efectos trabajando con selecciones, capas y demás.

## **Ariel Torres**

## **Efectos no tan especiales**

La Foto A es un original tomado con cámara digital con buen balance de brillo, contraste y color. A la Foto B se le aumentó el contraste al máximo. En la Foto C, al original se le subió el brillo al máximo. En ambos casos, la imagen quedó prácticamente inservible. http://www.lanacion.com.ar/tecnologia/nota.asp?nota\_id=749573

LA NACION | 24.10.2005 | Página 4 | Tecnología

Copyright 2005 SA LA NACION | Todos los derechos reservados